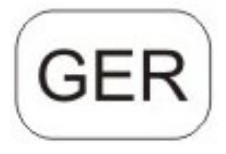

# **DENVER®** DENVER WCM-5003MK3

## **Wildkamera**

# **Quick Start Guide**

#### Ü berblick

1) Bodenfachabdeckung 2) MicroSD-Kartenschlitz

3) USB Anschluss 4) TV Out Anschluss

5) PIR 6) Infrarot Blitz

- 7) Linse 8) GSM-Antenne
- 9) 2" Farb LCD Display
- 10) Microfon
- 11) SIM-Kartenschlitz
- 12) Verschluss
- 13) An-/Aus-Schalter
- 14) Batteriefach
- 15) Fernbedienung
- Die Kamera hat 3 Basiseinstellungen
- 1. OFF: der An-/Aus Schalter ist in der OFF Stellung
- 2. ON: der An-/Aus Schalter ist in der ON Stellung
- 3. TEST: der An-/Aus Schalter ist in der TEST Stellung
- Von den 3 o.g. Einstellungen muss die OFF-Stellung gewählt werden
- Zum Wechsel der SD Karte oder der Batterien und dem Transport der Kamera

#### **A.Unter System Einstellungen gibt es 3 Möglichkeiten zur Auswahl**

a. Camera

In dieser Einstellung werden nur Fotos gemacht

b. Video

In dieser Einstellung werden nur Videos gemacht

c. Camera & Video

In dieser Einstellung werden primär Fotos gemacht und dann Videos

#### **B. Es gibt zwei Varianten Fotos oder Videos zu machen**

a. Manuell durch Verwendung der Fernbedienung

Stellen Sie den Betriebsschalter auf die Position TEST und drücken Sie, während der Bildschirm ohne Menüanzeige ist, die Taste Shot(Right) auf der Fernbedienung, um Fotos und Videos aufzunehmen.

b. Automatisch

An-/Aus Schalter auf ON stellen, LED blinkt 15 Sek., dann nimmt die Kamera Fotos oder Videos auf sobald der Bewegungsmelder eine Bewegung feststellt

#### **C. Um Fotos oder Videos der Kamera anzuschauen, schalten Sie die Kamera aus, stellen Sie den Bet riebsschalter auf die Position TEST**

**und drücken Sie die OK auf der Fernbedienung, um den Ansichtsmodus zu öffnen.** 

a. Fotos

Drücken Sie die Pfeiltasten Hoch oder Runter auf der Fernbedienung, um das vorhergehende oder nächste Foto anzuschauen.

b. Videos

Drücken Sie die linke Pfeiltaste auf der Fernbedienung, um die Videowiedergabe zu starten. Drücken Sie die linke Pfeiltaste erneut, um die

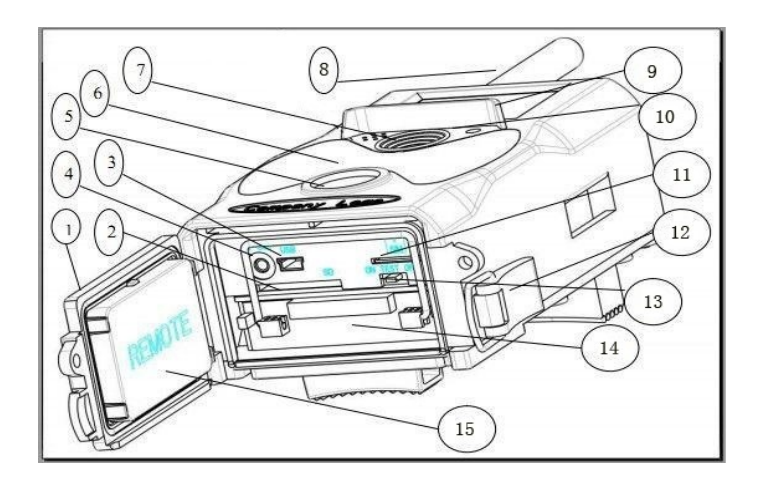

Wiedergabe zu beenden.

Hinweis: Drücken Sie OK, um zur Anzeige zurückzukehren.

#### **D. Bitte beachten! In folgendem Fall handelt es sich nicht um einen Defekt mit Kamera:**

Bei starkem Regen, Nebel und Nieselregen (im Dunkeln) entstehen meist nur weiße Fotos ohne Motiv

Zum Downlaod der gesamten Bedienungsanleitung besuchen sie unsere website:

[WWW.DENVER-ELECTRONICS.COM](http://www.denver-electronics.com/)

#### **E. Bildübertragung via 2G/GSM/MMS/GPRS**

#### **Vorbereitung**

- 1. 2G/GSM Mobilfunkanbieter.
- 2. 2GB+ microSD-Karte formatieren.
- 3. Computer (Betriebssysteme Vista, Windows 7, Windows 8).
- 4. Eine SIM-Karte ohne PIN-Sperre
- 5. Die SIM-Karte muss in der Lage sein, Bilder via 2G/GSM/GPRS/MMS-Netzwerk zu übertragen.
- 6. 6V Stromversorgung (4 oder 8 AA Batterien, oder 6V Netzeingangsspannung).
- 7. MMSCONFIG-Programm auf CD.
- 8. Benutzer müssen die 2G MMS-Daten (APN + Konto + Passwort, MMSC + IP + PORT) beim Anbieter erfragen oder diese Daten auf der Webseite des Anbieters suchen.
- 9. 2G GPRS-Daten für SMTP-Einstellung vom Anbieter (APN + Konto + Passwort).
- 10. Server-Daten für die Absender-E-Mail (Server + Port + E-Mail + Passwort).

#### **MMS-Einstellungen**

1. Installieren Sie die microSD-Karte und die SIM in der Kamera, legen Sie die Batterien ein, schrauben Sie die Antenne an, schalten Sie den Prüfmodus der Kamera ein und überprüfen Sie dann, ob auf dem Bildschirm der Kamera der Signalbalken und "SIM" angezeigt werden. Schließen Sie die Kamera dann mit dem mitgelieferten USB-Kabel an den PC an und legen Sie die CD in den Computer ein. Starten Sie die CD und doppelklicken Sie dann **. MMSCONFIG** 

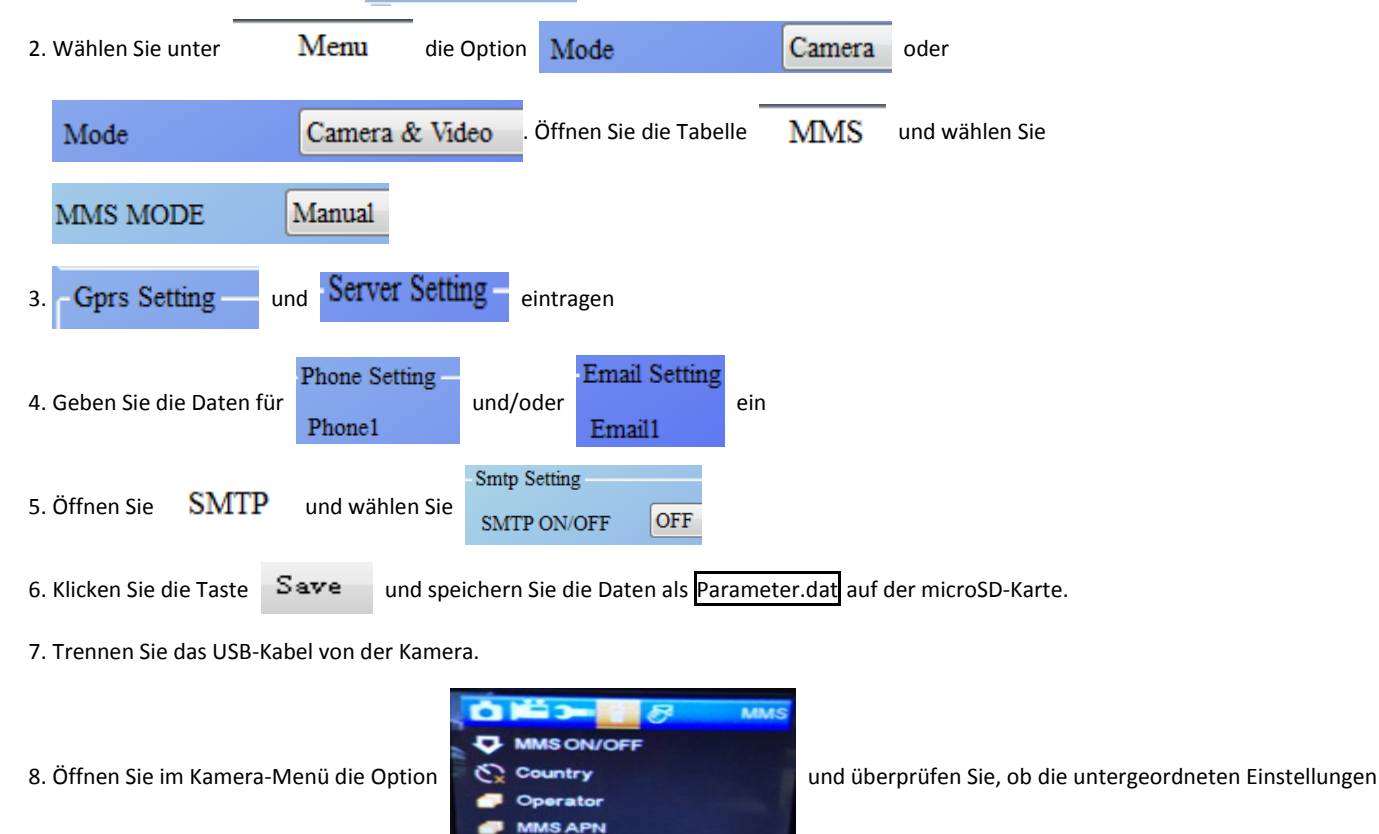

den oberen Einstellungen entsprechen.

9. Schalten Sie die Kamera ein.

#### **GPRS-Einstellungen**

1. Installieren Sie die microSD-Karte und die SIM in der Kamera, legen Sie die Batterien ein, schrauben Sie die Antenne an, schalten Sie den Prüfmodus der Kamera ein und überprüfen Sie dann, ob auf dem Bildschirm der Kamera der Signalbalken und "SIM" angezeigt werden. Schließen Sie die Kamera dann mit dem mitgelieferten USB-Kabel an den PC an.

Legen Sie die CD in den Computer ein. Starten Sie die CD und doppelklicken Sie dann **WAMING** 2. Wählen Sie Mode **is die Sie von Sie von Sie die Tabelle** is die Tabelle is die Tabelle is die Tabelle und wählen Sie SMTP MODE Manual **SMTP** Gprs Setting **APN** 3. Tragen Sie alle Daten für ein auf der ein der auf der auf der ein der auf der auf der auf der auf der auf der auf der auf der auf der auf der auf der auf der auf der auf der auf der auf der auf der auf der auf der auf d Password Server Setting Type Other O No SSL  $\bullet$  SSL ● STARTTLS **Email Setting** 4. Geben Sie die Daten der Absender-E-Mail unter Server and Entwicklung and Entwicklung und Entwicklung ein ein Port Email1 Email Password Mms Setting 5. Öffnen Sie die Tabelle  $\text{MMS}$  und wählen Sie MMS ON/OFF OFF 6. Klicken Sie die Taste Save und speichern Sie die Daten als Parameter.dat auf der microSD-Karte. 7. Trennen Sie das USB-Kabel von der Kamera. **N/OFF** 8. Öffnen Sie im Kamera-Menü die Option und Elected Country and überprüfen Sie, ob die

untergeordneten Einstellungen den oberen Einstellungen entsprechen.

#### 9. Schalten Sie die Kamera ein.

#### **F. SMS-Befehlsliste**

MMS/SMTP muss "aktiviert" sein, bevor diese SMS-Befehle umgesetzt werden können

1. \*500\* Bildaufnahme

(verfügbar im MMS- und SMTP-Modus)

Bei Erhalt des \*500\*-Befehls sendet die SIM in der Kamera Capture (Aufnahme)

2. \*505\* Bildaufnahme und Übertragung an das Handy, das die SMS verschickt

Bei Empfang des \*505\*-Befehls sendet die SIM in der Kamera Start capturing.. (Aufnahme starten...) und überträgt das Bild an die

verbundene Handy-ID oder sendet eine E-Mail, egal ob der MMS- oder SMTP-Modus aktiviert ist.

Die SIM überträgt jedoch nur im MMS-Modus der Kamera Bilder via MMS an das Handy, das die SMS verschickt.

3. \*520\* Anzahl der Bilder und Batteriestatus anzeigen

(verfügbar im MMS- und SMTP-Modus)

Bei Empfang des \*520\*-Befehls sendet die SIM Total Jpg: Free Space: Battery Level: (Gesamtanzahl Jpg: Verfügbarer Speicherplatz: Batteriestatus:

4. \*530\* Sensor einschalten (verfügbar im MMS- und SMTP-Modus) Bei Empfang des \*530\*-Befehls sendet die SIM Start OK (Starten) 5. \*531\* Sensor in Standby-Modus (verfügbar im MMS- und SMTP-Modus) Bei Empfang des \*531\*-Befehls sendet die SIM Stop OK (Beenden)

# ALLE RECHTE VORBEHALTEN, URHEBERRECHTE DENVER ELECTRONICS A/S

# **DENVER®**

www.denver-electronics.com

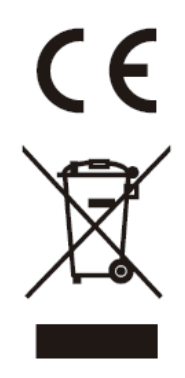

Elektrische und elektronische Geräte sowie Batterien enthalten Materialien, Komponenten und Substanzen, welche für Sie und Ihre Umwelt schädlich sein können, sofern die Abfallmaterialien (entsorgte elektrische und elektronische Altgeräte sowie Batterien) nicht korrekt gehandhabt werden.

Elektrische und elektronische Geräte sowie Batterien sind mit der durchgestrichenen Mülltonne, wie unten abgebildet, kenntlich gemacht. Dieses Symbol bedeutet, dass elektrische und elektronische Altgeräte sowie Batterien nicht mit dem Hausmüll entsorgt werden dürfen, sie müssen separat entsorgt werden.

Als Endverbraucher ist es notwendig, dass Sie Ihre erschöpften Batterien bei den entsprechenden Sammelstellen abgeben. Auf diese Weise stellen Sie sicher, dass die Batterien entsprechend der Gesetzgebung recycelt werden und keine Umweltschäden anrichten.

Städte und Gemeinden haben Sammelstellen eingerichtet, an denen elektrische und elektronische Altgeräte sowie Batterien kostenfrei zum Recycling abgegeben werden können, alternativ erfolgt auch Abholung. Weitere Informationen erhalten Sie bei der Umweltbehörde Ihrer Gemeinde.

Hiermit erklärt Inter Sales A/S, dass der Funkanlagentyp WCM-5003MK3 der Richtlinie 2014/53/EU entspricht. Der vollständige Text der EU-Konformitätserklärung ist unter der folgenden Internetadresse verfügbar: http://www.denver-electronics.com/denver-wcm-5003mk3/

Importeur: DENVER ELECTRONICS A/S Dänemark Omega 5A, Soeften 8382 Hinnerup

### [facebook.com/denverelectro](http://www.facebook.com/denverelectronics)nics